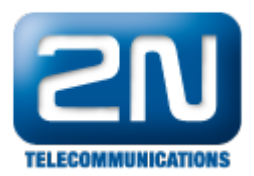

## Jak nastavit SNMP

Pro monitorování stavu ústředny Netstar se dá použít protokol SNMP.

Netstar funguje jako SNMP server, který posílá trapy SNMP klientu, nainstalovanému na počítači.

Postupujte podle níže popsaných bodů.

1) Přidejte MIB tabulku do ústředny. Tabulku lze nalézt v adresáři c:\Program Files (x86)\2N TELEKOMUNIKACE\2N NetStar\NetStar Admin Tool 4.2.0\.

Vyberte "Internet" a přidejte tabulku v dolním okně

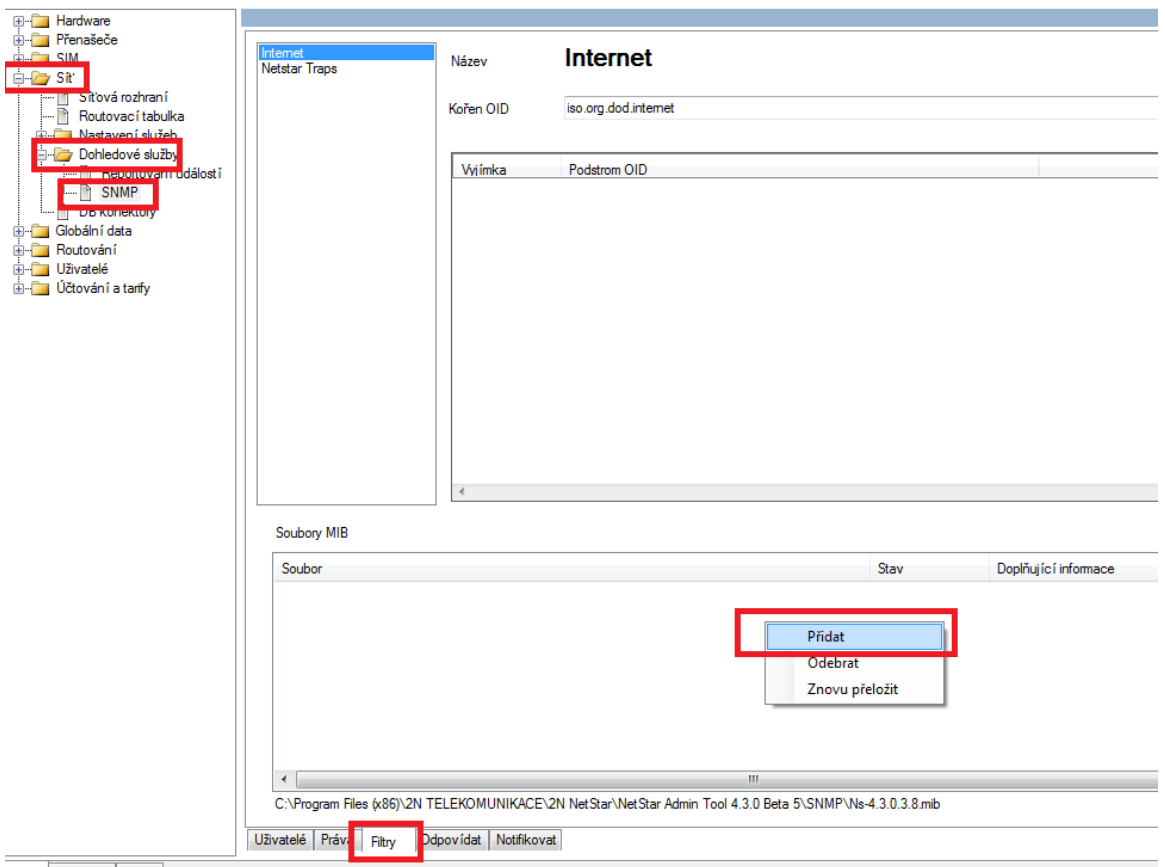

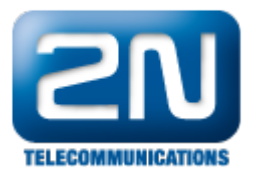

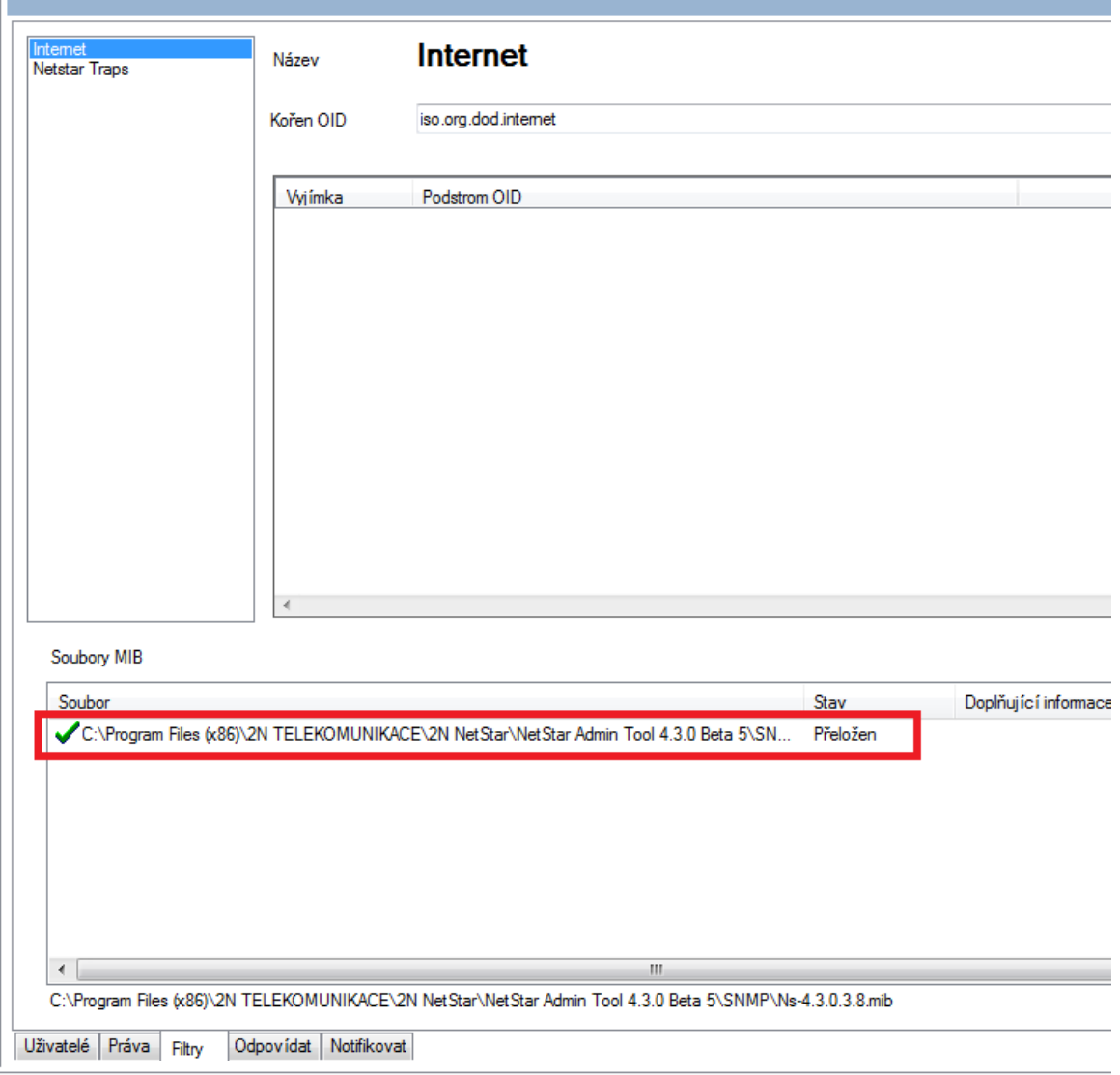

2) Pokud chcete posílat určité trapy, je potřeba nastavit filtr

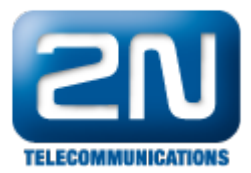

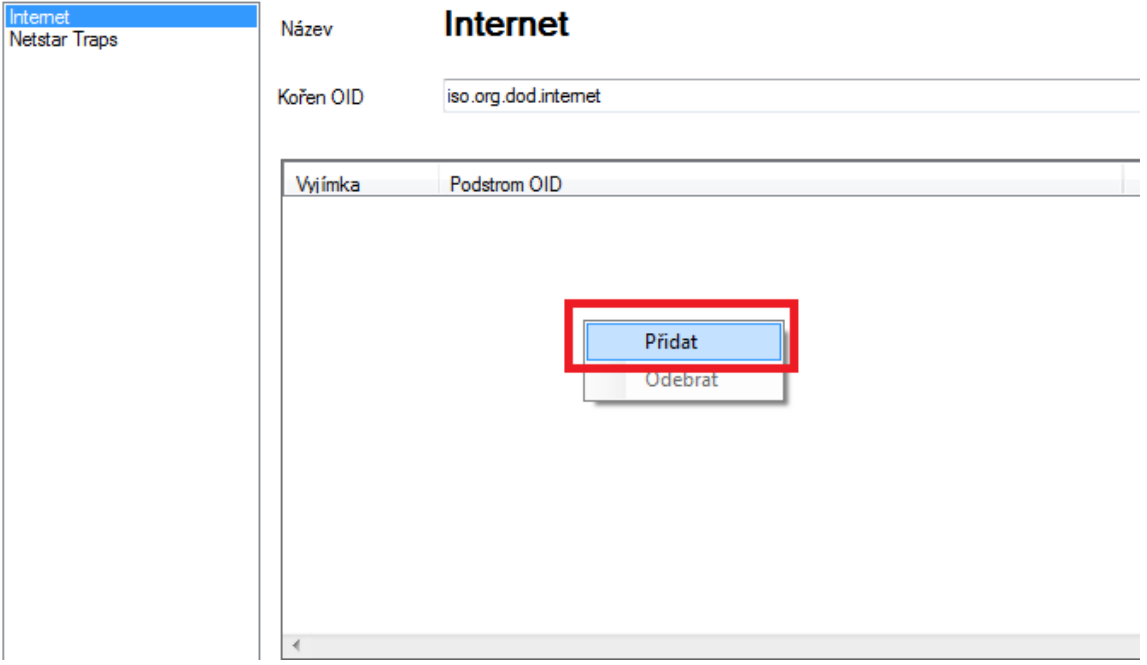

## 3) Zvolte určitý trap z tabulky

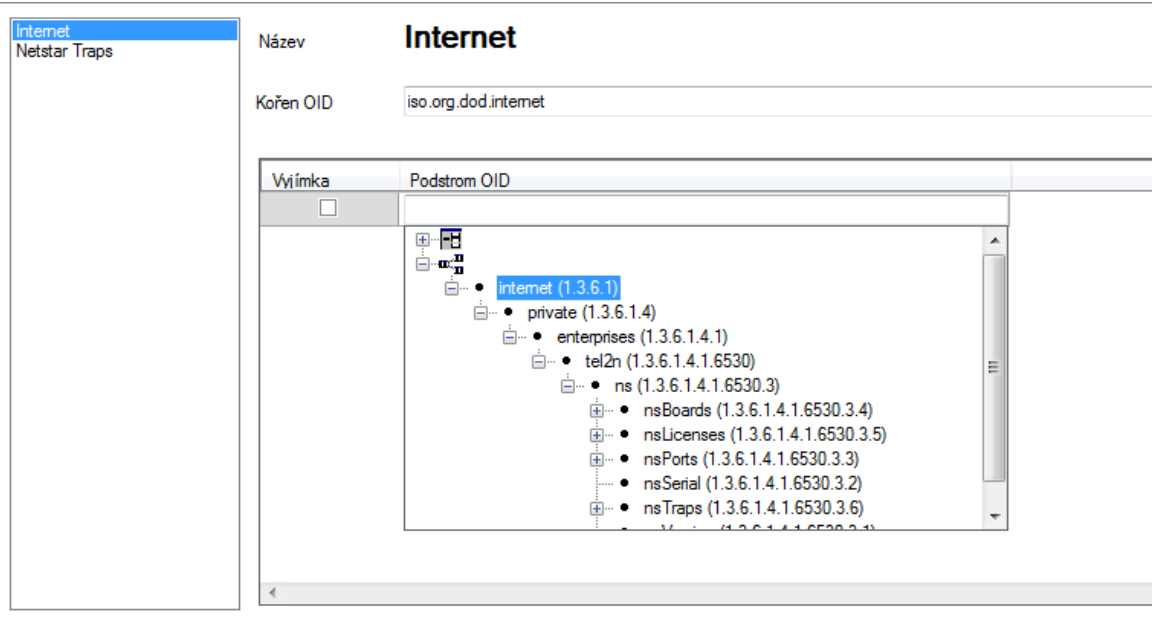

Pozor! Pokud pole "Výjimka" je zaškrtnutá, ústředna bude posílat všechny trapy, kromě zvoleného. Pokud není zaškrtnutá, ústředna bude posílat pouze vybraný trap.

4) Teď je potřeba nastavet IP adresu počítače, na kterém je nainstalován SNMP klient

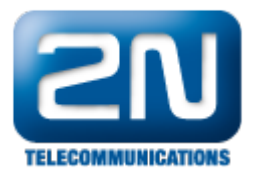

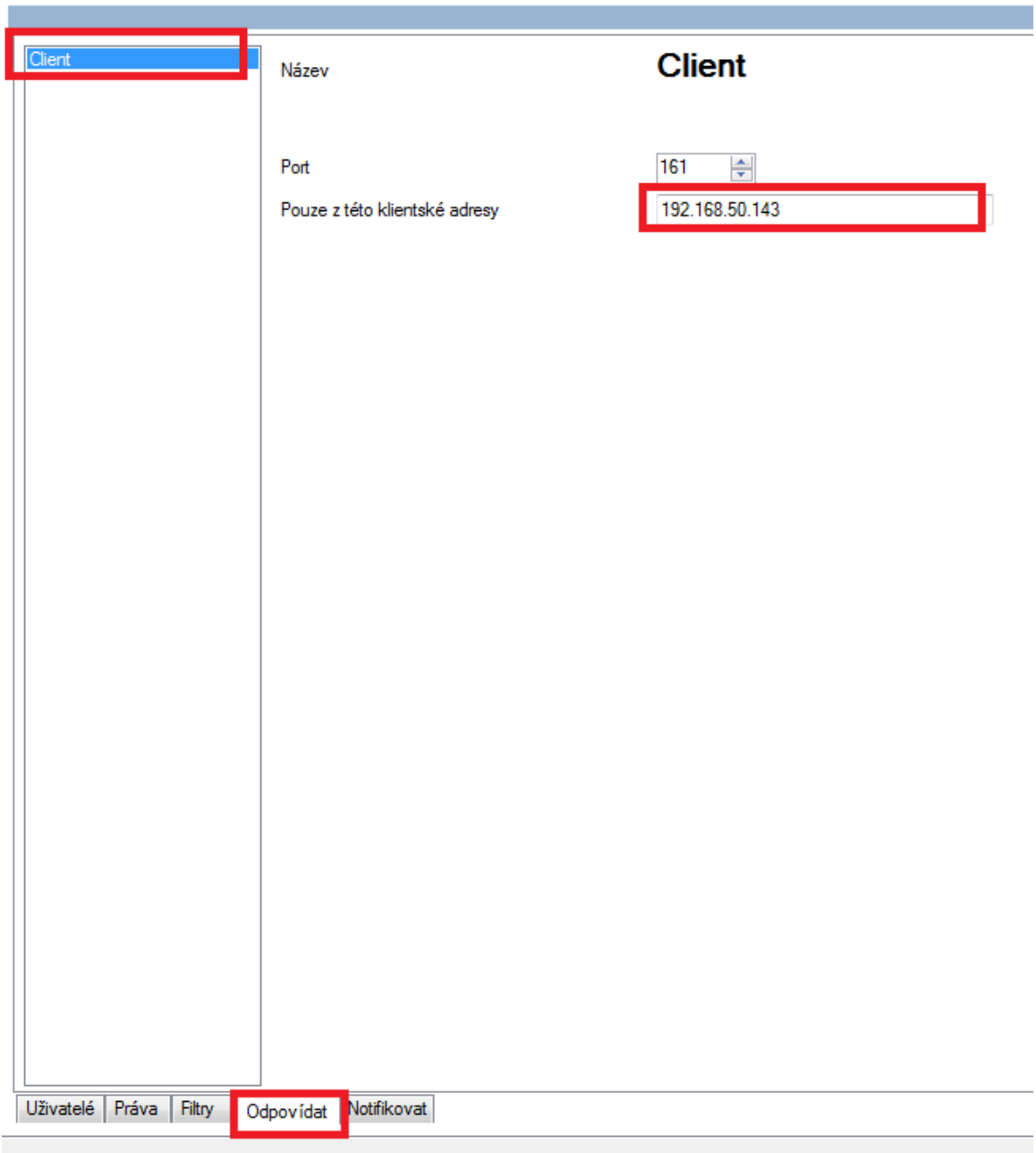

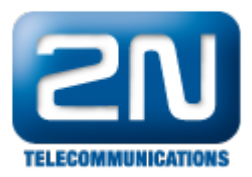

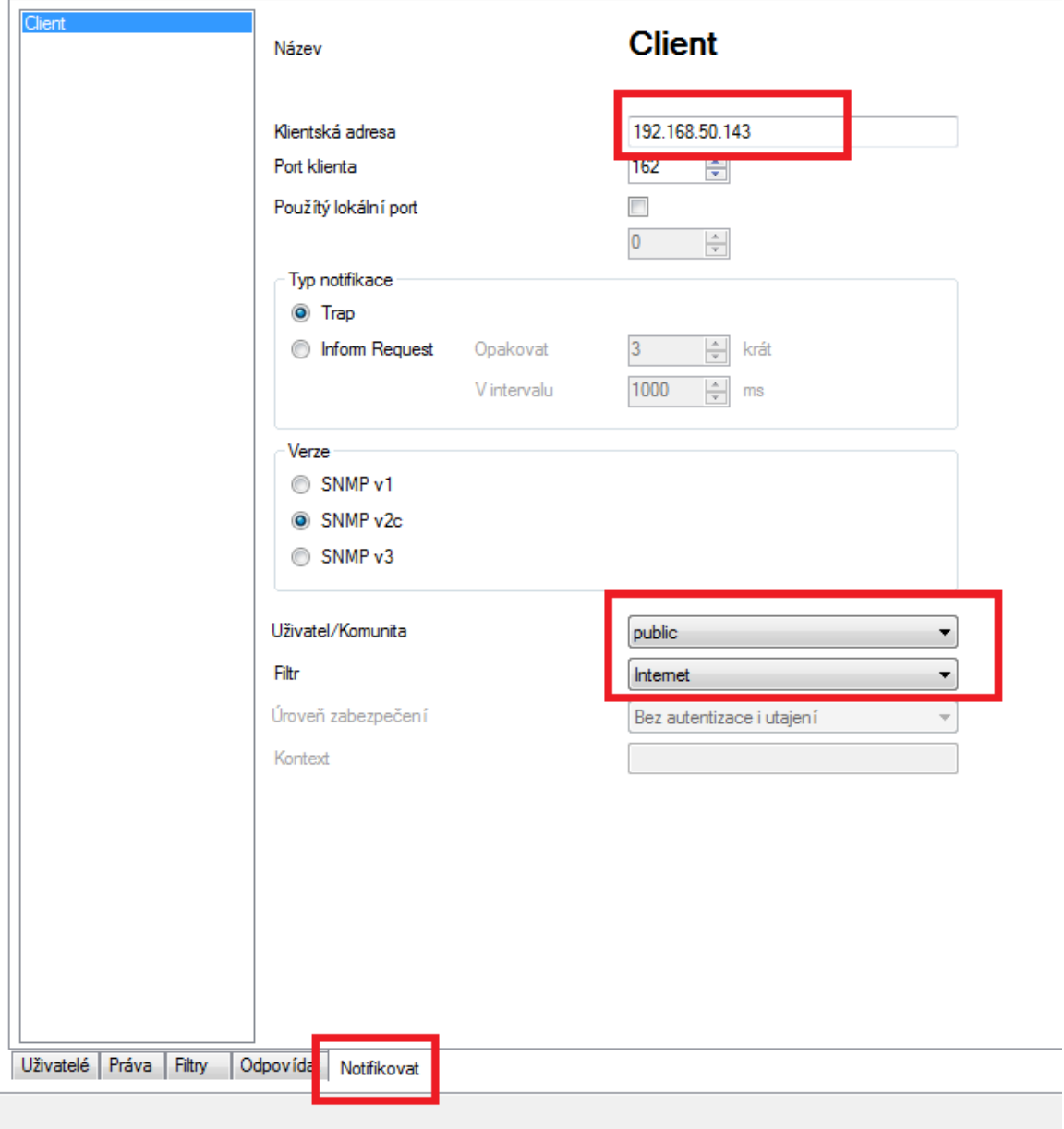

## Dole následuje popis SNMP trapů:

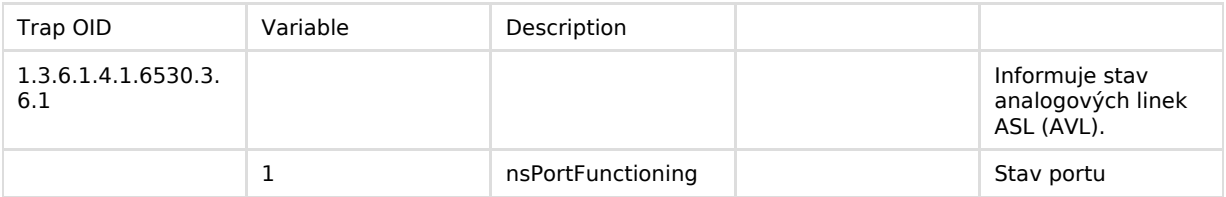

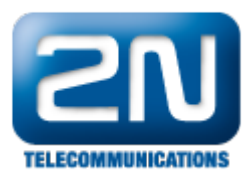

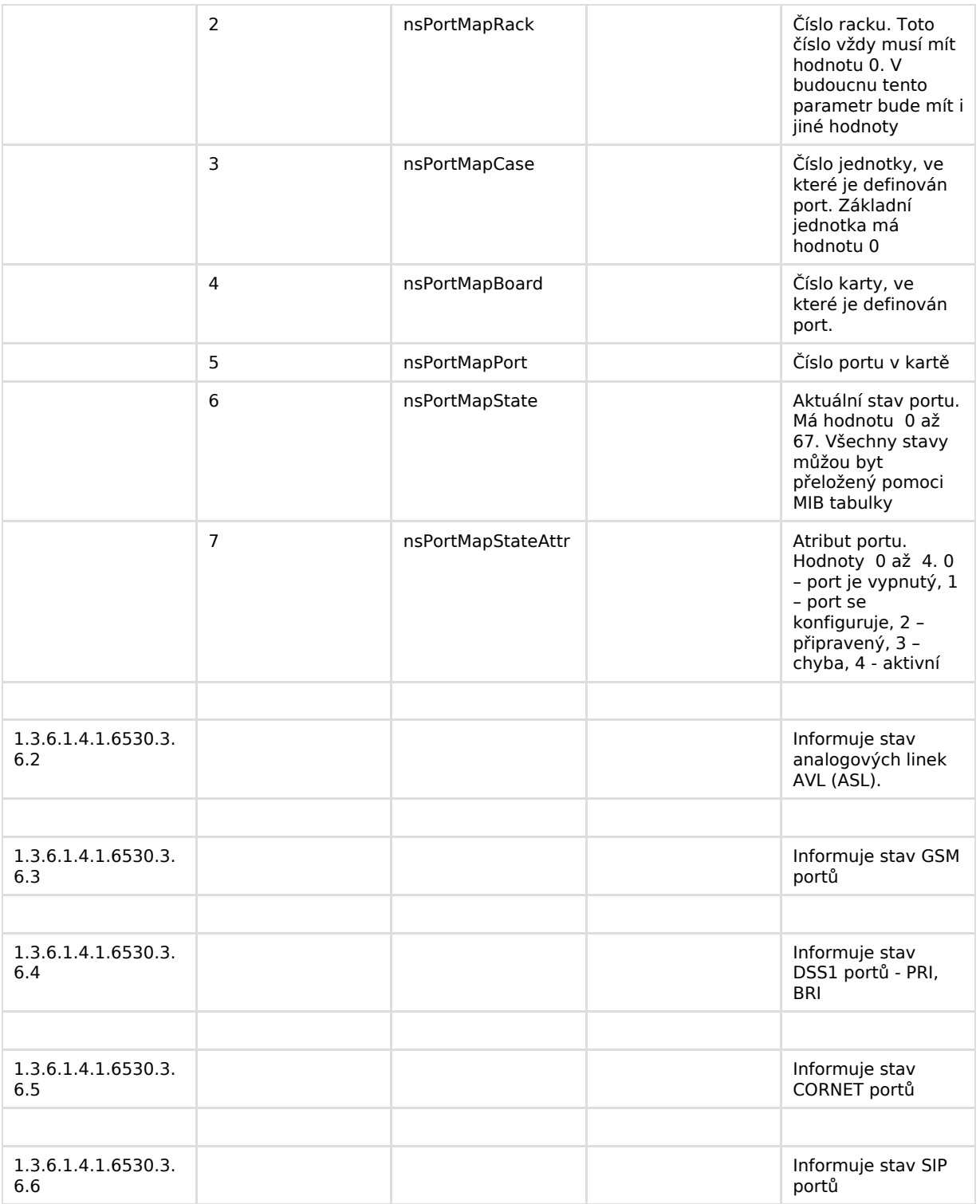

Další informace: 2N® NetStar IP (oficiální stránky 2N) 2N® NetStar (oficiální stránky 2N)

Manuály: Podpora pro 2N<sup>®</sup> NetStar (wiki.2n.cz)

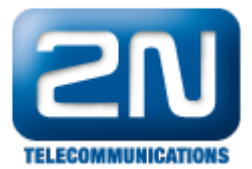